## AFO 496 – Financial summary

## 496.1 Introduction

The system can produce financial summaries. For this you must first define a profile in AFO 494 – Cash desk management – Cash desk list profiles.

You also must ensure the summaries are up-to-date, via AFO 493. When you omit to do this, the system will show the following warning when starting AFO 496:

| Yubis Smart                                                                                                    |        |
|----------------------------------------------------------------------------------------------------|--------|
| Attention! Make sure that the cash summaries are completely up to date.<br>First execute AFO 493 option 1 to achieve this. | Cancel |

## 496.2 Generate financial summary

| €                       | ×      |
|-------------------------|--------|
| Profiles BIB            |        |
| ☐ <u>S</u> ave settings | ОК     |
|                         | Cancel |
|                         | Help   |
|                         |        |

After choosing this option the following form will be displayed:

Enter a valid profile, as defined in AFO 494.

Next you must enter a period:

| E Display of : Type     | of receipt / Material type | ×            |
|-------------------------|----------------------------|--------------|
| Year/month/day          |                            |              |
| □ <u>S</u> ave settings |                            | ОК           |
|                         |                            | Cancel       |
|                         |                            | <u>H</u> elp |
|                         |                            |              |

this must be done by specifying a beginning and end date, like:

2006/03/01-2006/03/17

Then the standard form for generating output is displayed.

When you try to generate the same summary twice., the following warning is displayed:

| Yubis Smart                    |       |    |  |  |
|--------------------------------|-------|----|--|--|
| •                              |       |    |  |  |
| Summary has already been made. |       |    |  |  |
| INITIAL<br>BALANCE             | 0.00  |    |  |  |
| TOTALS                         | 62.98 |    |  |  |
| FINAL BALANCE                  | 0.00  | ОК |  |  |

But by confirming the next screen, you can generate the summary again:

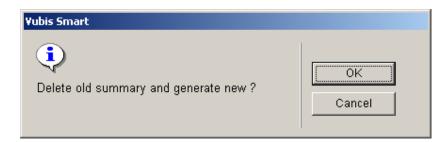

## Document control - Change History

| Version | Date    | Change description                | Author |
|---------|---------|-----------------------------------|--------|
| 1.0     | unknown | Creation                          |        |
|         |         | Delivered as part of build 17 set |        |